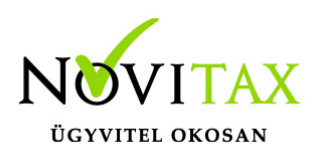

## **RAXLA, IPTAX 2022. évi 23.00-s verzió Érvényességi dátumok**

Demó verzió érvényessége: **2022.02.28**. Regisztrált verzió érvényessége könyvelő programok: **2022.03.31** Regisztrált verzió érvényessége bérszámfejtő program: **2022.04.15** Regisztrált verzió érvényessége számlázó programok: **Nincs időkorlát** Program verzió érvényessége: **2022.01.31.**

### **Programrendelés 2022. évre**

Szeretnénk megkímélni Önöket attól, hogy a programátvételi lapot esetleg feleslegesen kitöltsék és visszajuttassák részünkre. Ezért a programhasználati szándékukat folyamatosnak tekintjük, amelyet nem tör meg az évváltás. 2022. évre vonatkozóan tehát csak akkor kell programátvételi lapot kitölteni, ha az előző évhez képest változnak a programhasználat feltételei, esetleg a programot rendelő cég adataiban van változás, vagy az előző években még nem használtak NOVITAX programot.

A honlapon kitöltött programátvételi lapok adatai azonnal bekerülnek szerződés nyilvántartásunkba, ezért kérjük, hogy lehetőleg a honlapon közöljék megváltozott programhasználati szándékukat.

### **Programregisztráció**

Ahogy azt már megszokhatták, a honlapunkról valamennyi programunk, így a 2022. évi is csak demo verzióban tölthető le. A demo verzió 2022. január és február keltezésű bizonylatokat fogad el. A feldolgozási határidő meghosszabbításához tehát a 2022. évi programokat is regisztráltatni kell, a regisztráció feltétele az esedékes programhasználati díjak megfizetése.

A regisztrációs eljárás részletes leírását az alábbi bejegyzésben találják:

[Regisztráció](https://tudastar.novitax.hu/wintax-programok-online-regisztralasa/)

# [www.novitax.hu](http://www.novitax.hu)

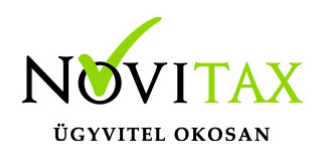

### **Kapcsolódó tudástár bejegyzések:**

- [Nyitás a 2021-s évből](https://tudastar.novitax.hu/szamlazo-es-keszletnyilvantarto-programok-nyitasa-2021-rol-2022-re/)
- [Újranyitás a 2021-s évből](https://tudastar.novitax.hu/szamlazo-es-keszletnyilvantarto-programok-ujranyitasa-2021-rol-2022-re/)
- [Az aktuális évtől eltérő dátumú számlák kezelése](https://tudastar.novitax.hu/az-aktualis-evtol-eltero-datumu-szamlak-kezelese/)

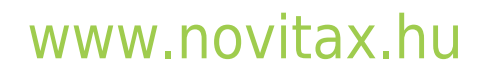

1105 Budapest, Gitár utca 4. | Tel.: (+36 1) 263-2363 | E-mail: [novitax@novitax.hu](mailto:novitax@novitax.hu)

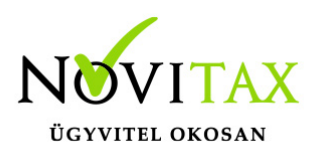

### **Számla Sztornózás változás a NAV adatszolgáltatás tükrében**

Amennyiben számlalánc sztornózása történik (tehát a számlalánc egynél több számlából áll – azaz a Normál kimenő számlára már Módosító számla vagy számlák is készültek), akkor az egész ügylet sztornózása esetén **a NAV adatszolgáltatása figyelmeztető üzenetet ad** vissza 2021.12.28 tól. A program több számlát is érintő sztornózási módszerének a NAV változtatáshoz igazítása legmagasabb prioritással fejlesztési folyamatban van, elkészültéig türelmet kérünk!

## **23.00-s változat fontosabb fejlesztései:**

### **Dátum: 2022.01.18 Verzió: 23.0.1.5205**

### Novitax e-számla

Novitax e-számla akkor állítható ki, ha a számla nem lett nyomtatva, tehát a rendszerben nyomtatott számla nem minősíthető át elektronikus számlává.

Mezőgazdasági felvásárlási jegy dátum ellenőrzése

A Törzsadatok / Számla törzsadatok / Számla típusok menüpontban a Mezőgazdasági felvásárlási jegy bizonylat típuson megadható a Dátum ellenőrzésének mellőzése funkció, amely lehetővé teszi a Mezőgazdasági felvásárlási jegyek nem kelte dátum sorrendben történő iktatását.

Termékdíj összesítése a számlán termékdíj kódonként A Beállítások / Alapbeállítások / Számlanyomtatás / Termékdíj lapra bekerült új beállítás: "Termékdíj összesítő megjelenítése termékdíj kódonként"

### **Dátum: 2022.01.05 Verzió: 23.0.1.4985**

számlához csatolt fájlok küldése e-mailben A Beállítások / Alapbeállítások / E-számla, e-levélküldési beállítások... menüpontban a "Az számlához csatolt fájlok csatolva legyenek az e-mailhez" beállítás bekapcsolása esetén a

## [www.novitax.hu](http://www.novitax.hu)

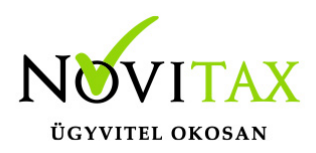

számlához csatolt egyéb fájlok (F-10 Egyéb műveletek/Csatolt állományok szerkesztése) is mellékelve lesznek az e-mail küldés során.

### **Dátum: 2021.12.30 Verzió: 23.0.1.4893**

#### E-számla, e-levélküldési beállítások

Az elektronikus, a PDF és az EDI számlázáshoz, illetve az email küldéshez tartozó beállítások 2022 től már nem az eddig megszokott helyén (Beállítások / Alapbeállítások / Számlanyomtatás…), hanem a Beállítások / Alapbeállítások / E-számla, e-levélküldési beállítások… menüpontban érhető el. Kérjük átnyitás után ellenőrizzék a beállításokat.

Fontos megjegyezni, hogy az új menüpont láthatóságát – mint minden új menüpont estén – az adminisztrátornak adminisztrátor jogosultsággal belépve a Beállítások / Felhasználói beállítások / Menü szintű jogosultságok… menüpontban be kell kapcsolnia azoknál a felhasználóknál, akiknek tudniuk kell ezen a beállításon módosítani.

#### Számla exportálása…

A Számlák, bizonylatok / Számla exportálása… menüpontba is bekerült egy új beállítás az e-mail küldéshez "Emailküldési beállítások" névvel. A beállítás, ha "Nem küld emailt" állapotban van, akkor nem fognak kimenni ez elkészített számlák, tehát lehet olyan alapbeállítás szerinti eset, hogy ezt a lehetőséget is át kell állítani az emailes küldés előtt. Az "Automatikus küldés" kérdés nélkül küldi, a "Szerkesztőablak megjelenítése" lehetőséggel, pedig tobábbi funkciók érhetők el a levélküldő ablakban.

Módosító és/vagy sztornó számlán a sztornózott vagy módosított számla kiemelése Az ügyletben történő új módosítás esetén az ügylet utolsó bizonylata "Módosítótt bizonylat száma: …" kiemelve félkövér betűtípussal szerepel a nyomtatott bizonylaton, sztornózás esetén pedig a "Sztornózott bizonylat száma:…" lesz kiemelve a pontosabb beazonosíthatóság miatt.

## [www.novitax.hu](http://www.novitax.hu)

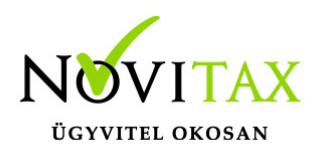

### HIBÁS NAV ADATSZOLGÁLTATÁS figyelmeztetés

A számlázó programok indításkor figyelmeztetétő ablakot jelenítenek meg abban az esetben, hogyha van olyan számla, aminek hibás lett a NAV online számla adatszolgáltatása és emiatt beavatkozásra van szükség az adatszolgáltatás teljesítéséhez.

egyezmÉnyes nevesÍtett adatok szerepeltEtÉse az online szÁmla adatszolgÁltatÁsba A beállítás a *Törzsadatok/Partner törzsadatok/Partnerek* menüponton belül az adott partner *Bizonylatok előállítása* fülén található.

További információ az alábbi bejegyzésben olvasható:

[https://tudastar.novitax.hu/egyezmenyes-nevesitett-adatok-szerepeltetese-az-online-szamla-adats](https://tudastar.novitax.hu/egyezmenyes-nevesitett-adatok-szerepeltetese-az-online-szamla-adatszolgaltatasba) [zolgaltatasba](https://tudastar.novitax.hu/egyezmenyes-nevesitett-adatok-szerepeltetese-az-online-szamla-adatszolgaltatasba)

Partner ablak új mezői

- **Köz.adószám** azaz Közösségi (EU) adószám
- **Külf.adoszam** azaz Külföldi adószám

#### Bank és pénztár

Bankszámlakivonatok vezetése és a Házi pénztárak vezetése menüpontban a nyitott kivonat áttekintő képernyőn új mező került bevezetésre:

**Eredeti b.szám** azaz Eredeti bizonylatszám

## [www.novitax.hu](http://www.novitax.hu)

1105 Budapest, Gitár utca 4. | Tel.: (+36 1) 263-2363 | E-mail: [novitax@novitax.hu](mailto:novitax@novitax.hu)